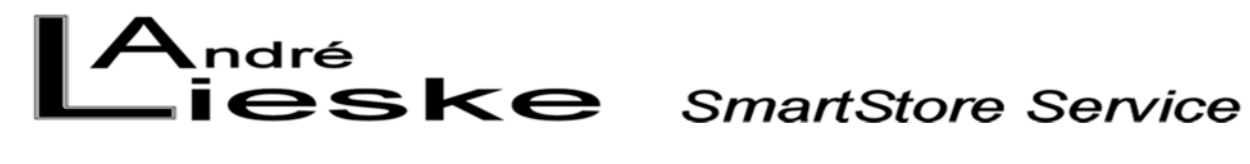

# **Microsoft Jet Datenbankmodul**

# Inhaltsverzeichnis

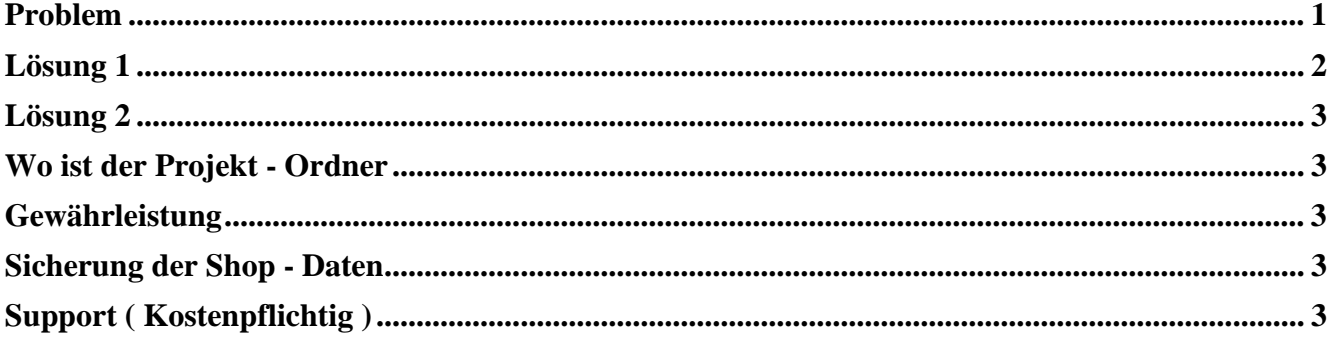

## <span id="page-0-0"></span>Problem

Fehlermeldung "Das Microsoft Jet Datenbankmodul hat den Vorgang angehalten, da Sie und ein weiterer Benutzer gleichzeitig versuchen, dieselben Daten zu verändern." beim Starten des Projekts.

# <span id="page-1-0"></span>**Lösung 1**

# **Beenden Sie SmartStore**

In Ihrem Projektordner befindet sich eine Zip-Datei mit dem Namen Projektname (Autosicherung).mdb.zip. Entpacken Sie diese Datei. Im untersten Ordner befindet sich darin eine Datei mit dem Namen Projektname.mdb.

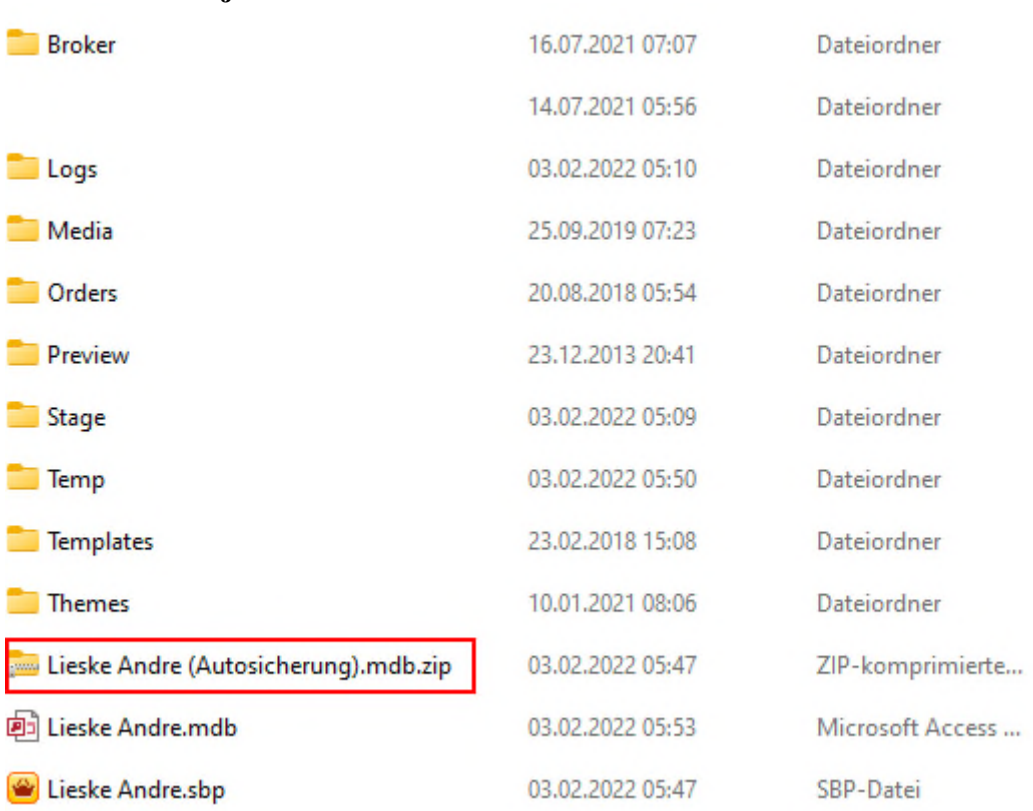

#### **So sieht der Projekt – Ordner aus:**

Sollten sich mehrere Datenbanken im Zip-Ordner befinden, kopieren Sie die Datenbank mit dem neusten Datum und ersetzen die vorhandene Datei mit dem gleichen Namen in Ihrem Projektordner mit dieser Datei.

Danach sollte Ihr Projekt wieder starten.

#### <span id="page-2-1"></span><span id="page-2-0"></span>**Lösung 2 Wo ist der Projekt - Ordner**

Der befindet sich bei einer Standard Installation unter: C:\Users\Ihrname\Documents\SmartStore.biz Projekte

# <span id="page-2-2"></span>**Gewährleistung**

Es wird keine Gewährleistung für Schäden die aus diese Anleitung entstehen übernommen, die Änderungen erfolgen auf eigene Gefahr.

**Bevor Änderungen an Dateien, Scripten usw. gemacht werden sollte immer eine Datensicherung erfolgen.** 

#### <span id="page-2-3"></span>**Sicherung der Shop - Daten**

Sichern Sie das **"Projekt – Verzeichnis"** und das **"Programm – Verzeichnis"** auf einer externe Festplatte oder Speichership.

#### **WICHTIG**

Machen Sie **keine** Sicherung über SmartStore.biz, es werden nicht alle Daten gesichert.

# <span id="page-2-4"></span>**Support ( Kostenpflichtig )**

**Brauchen Sie Hilfe, schreiben sie mir eine Mail an [webdesign@lieske.de](mailto:webdesign@lieske.de?subject=Microsoft%20Jet%20Datenbankmodul). Wir können uns auch per TeamViewer verbinden,** 

**dazu installieren sie den [TeamViewer](https://get.teamviewer.com/andre2339).** 

**Ich benötige die ID und das Kennwort** 

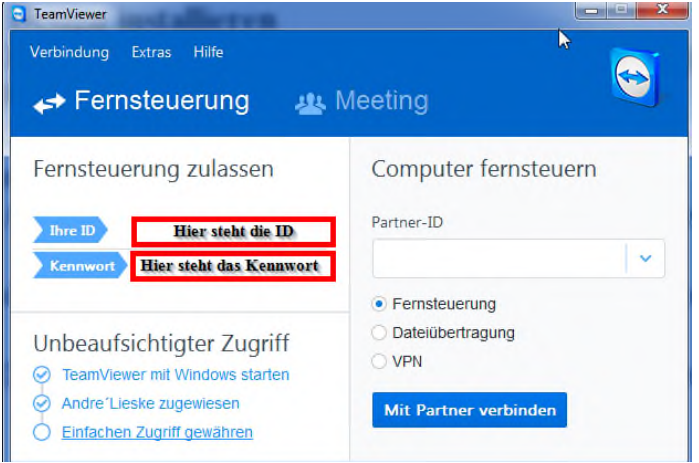

**Sollte in dieser Anleitung noch etwas fehlen oder unklar beschrieben sein, bitte teilen Sie mir das unter [webdesign@lieske.de](mailto:webdesign@lieske.de?subject=Fehler%20gefunden%20-%20Prozentsatz%20in%20Listen%20abschalten) mit. Besten Dank im Voraus.** 

**Freundlich grüßt Sie André Lieske**